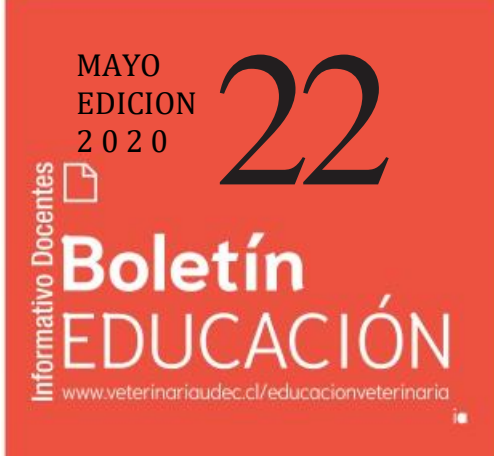

## **¿CÓMO CONSTRUIR PRUEBAS EN FORMS?**

Alguno de Uds. podría hacer sus pruebas en Teams. En este Boletín adjuntamos un tutorial sobre **Cómo hacer pruebas en la aplicación FORMS**

## *Link: [Pruebas en Forms](https://udeconce-my.sharepoint.com/:b:/g/personal/asm_udec_cl/EafA7jmDDRxCs_ky0AFGCqgB1jZ97OStantilODR_vui0w?e=4ja5ze)*

## **El uso de Forms para una prueba en Teams**

Una de las ventajas que tiene Forms es que califica automáticamente. Al terminar la aplicación de la prueba se genera una planilla Excel descargable en donde se indica: nombre del alumno, hora de ingreso y salida de la prueba, respuestas por pregunta y respuestas totales.

## **Algunos tips sobre pruebas online :**

En preguntas de opción múltiple, se ha demostrado que estudiantes que conocen la materia requieren aproximadamente **45 segundos para responder la pregunta.**

**Es aconsejable aleatorizar la entrega de las preguntas** del examen para que tus estudiantes las contesten en diferentes secuencias.

Si en las instrucciones de la prueba indicas que una vez que que **haya contestado una pregunta no podra***́***revisarla, desincentivarás los intentos por contestarlas entre varios.**

**Cuando puedas, haz un banco de preguntas**. Tus estudiantes obtendrán una parte de cada examen diferente al de otros alumnos.

Deberían **acceder a la prueba una vez.** Es difícil, pues llamarán porque se bloqueó o desconectó. Puedes establecer una regla: no hay reinicio de pruebas sino **que se tomará en otra ocasión y si se repite, la tercera opción podría ser oral,** en una videoconferencia.

> Directora Prof. Verónica López Ps. Valeria lnostroza, Dr. Daniel Sandoval, Dr. Mario Briones , Dr Alejandro Santa María

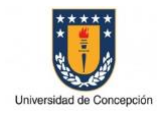

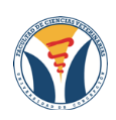

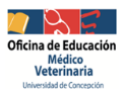

Hoy el principal problema *NO ES ACADÉMICO.* Es la deficiente conectividad de un grupo de estudiantes.

1

2

3

4

5

Por ello la recomendación es hacer *pruebas cortas, de 15 a 20 minutos y con no mas de 20 preguntas* de selección múltiple.